# **Catalyst 6500 Series Switches SPAN Captures for CPU−Bound Traffic**

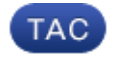

**Document ID: 116473**

Contributed by Shashank Singh, Cisco TAC Engineer. Sep 20, 2013

## **Contents**

**Introduction Prerequisites** Requirements Components Used **Capture Packets** Cisco IOS Release 12.2(18)SXF Cisco IOS Releases 12.2(33)SXH and Later

## **Introduction**

This document describes how to use the Switch Port Analyzer (SPAN) feature as *RP−Inband SPAN* in order to capture packets on the path between the Switch Processor (SP) CPU and the Router Processor (RP) CPU on a Cisco Catalyst 6500 Series switch that runs Supervisor Engine 720.

Although all packets on this path do not reach the CPU, this process provides a good sample to analyze in cases of high−CPU utilization due to traffic that is punted to the CPU.

# **Prerequisites**

#### **Requirements**

There are no specific requirements for this document.

#### **Components Used**

The information in this document is based on Cisco Catalyst 6500 Series switches that run Supervisor Engine 720.

The information in this document was created from the devices in a specific lab environment. All of the devices used in this document started with a cleared (default) configuration. If your network is live, make sure that you understand the potential impact of any command.

### **Capture Packets**

Determine the Cisco IOS<sup>®</sup> version that runs on your switch, and use the appropriate commands:

#### **Cisco IOS Release 12.2(18)SXF**

6500#**monitor session 1 source interface <mod/port>**  !Use any dummy interface that is administratively shut down. 6500#**monitor session 1 destination interface <mod/port>**  ! interface with PC running wireshark attached

6500#**remote login switch**

6500−sp#**test monitor add 1 rp−inband tx**

#### **Cisco IOS Releases 12.2(33)SXH and Later**

6500(config)# **monitor session 1 type local**  6500(config−mon−local)# **source cpu rp tx**  6500(config−mon−local)# **destination interface <mod/port>** ! interface with PC running wireshark attached 6500(config−mon−local)# **no shut**

This configuration mirrors traffic on the SP−RP inband path, and diverts it to the destination interface. Connect a PC on the destination interface, and start the sniffer application (Wireshark, for example) in order to capture traffic received on the Network Interface Card (NIC).

Updated: Sep 20, 2013 Document ID: 116473